## **Evidência de Testes**

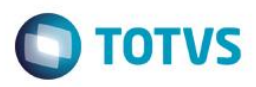

## **Evidência de Testes**

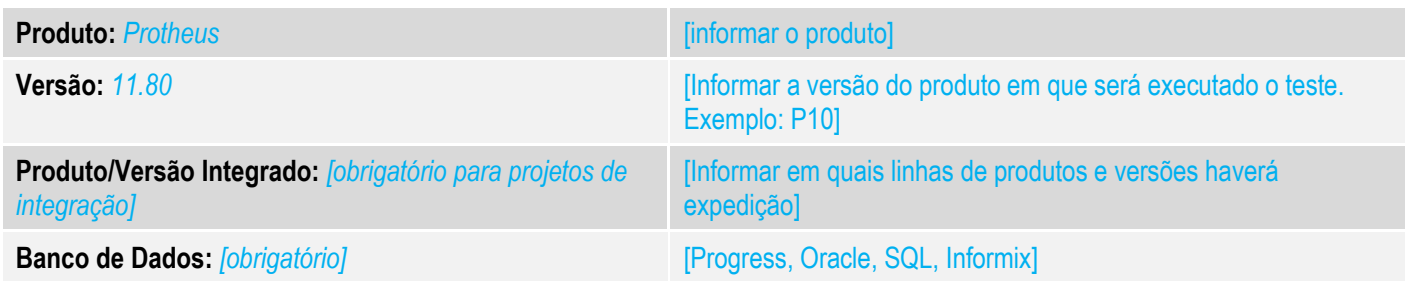

## **1. Evidência e sequência do passo a passo** *[obrigatório]*

### **Teste Unitário (Codificação)**

[Informar uma breve descrição dos testes realizados. O Print Screen de telas é opcional]

## 01 – No Configurador, configue os parâmetros MV\_NFCEGC e MV\_TEFMANU como .T.

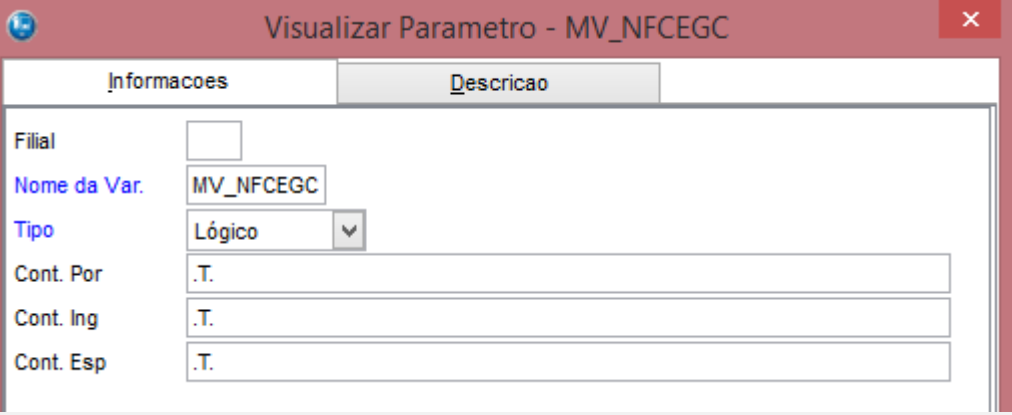

Este documento é de propriedade da TOTVS. Todos os direitos reservados.

 $\ddot{\circ}$ 

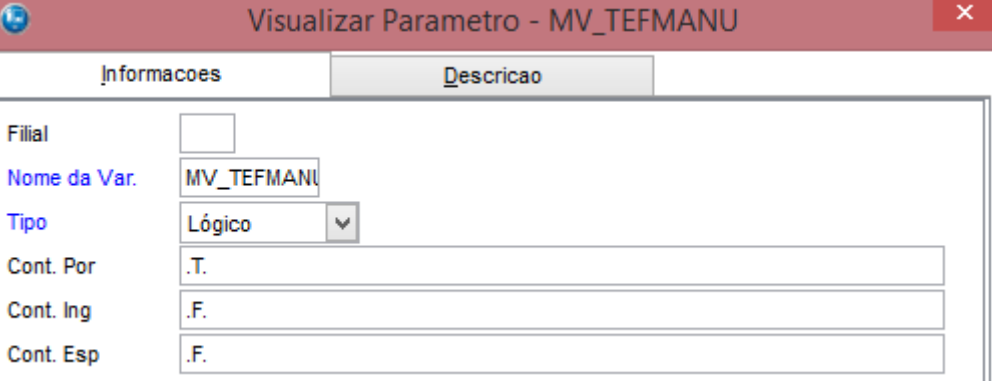

02 – No Controle de Lojas, com uma estação configurada para emissão de NFC-e e configurada para utilizar o Clisitef, faça uma venda com uma forma de pagamento TEF.

 $\odot$ 

# **Evidência de Testes**

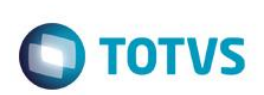

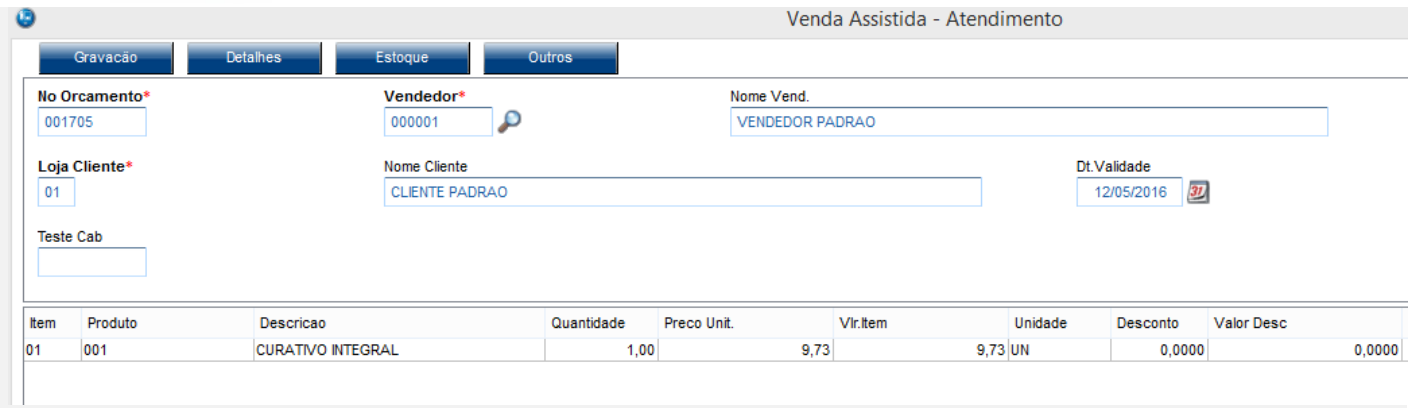

## 03 – Ao finalizar o pagamento, encerre o Clisitef

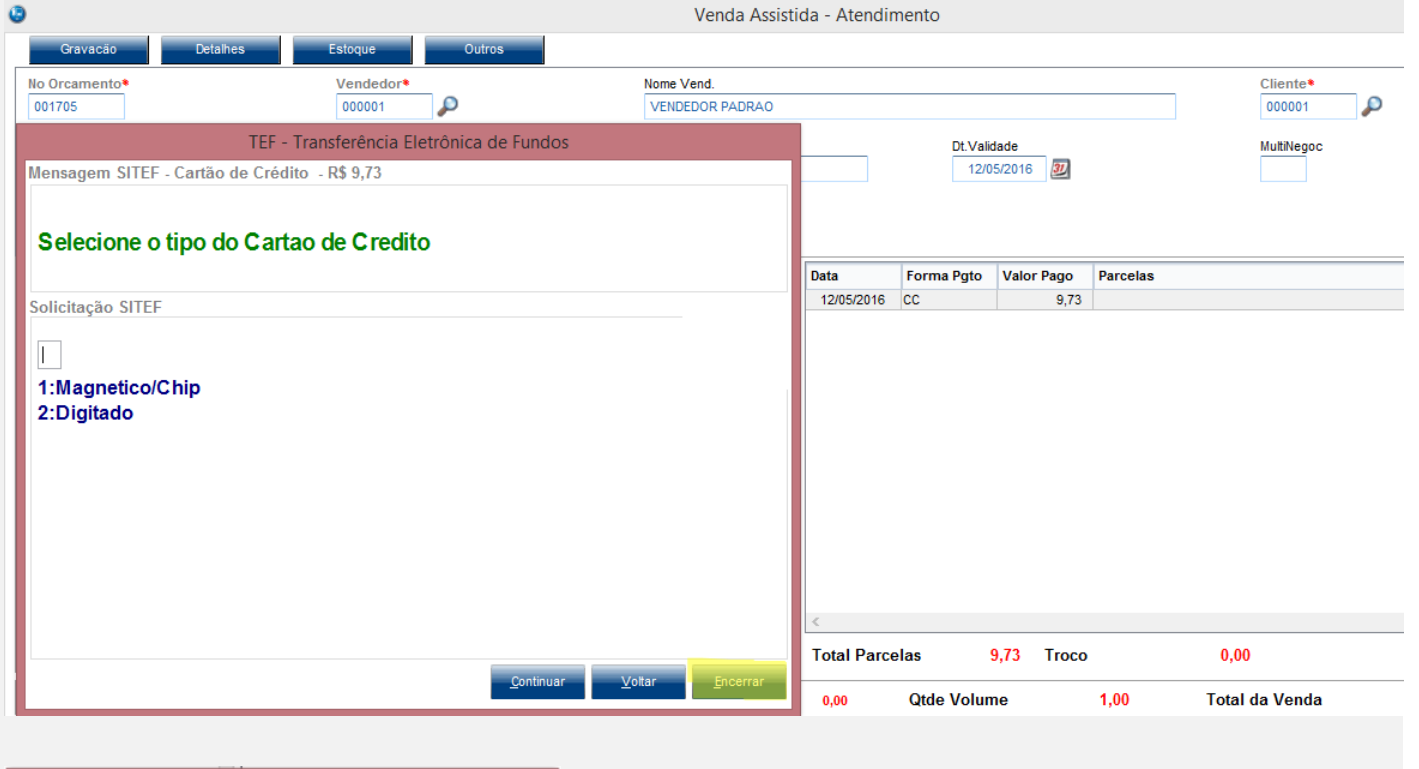

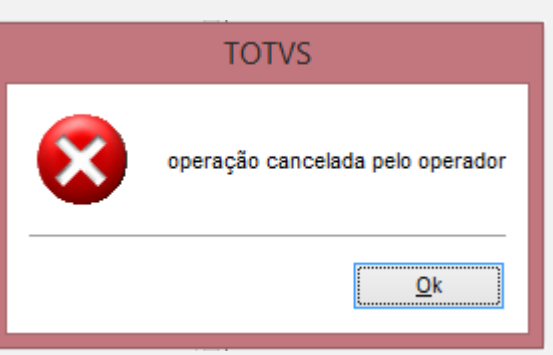

## **Evidência de Testes**

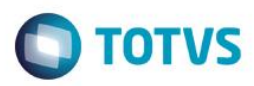

#### 04 – Escolha a opção "Continua Manualmente e passa o Cartao no POS?"

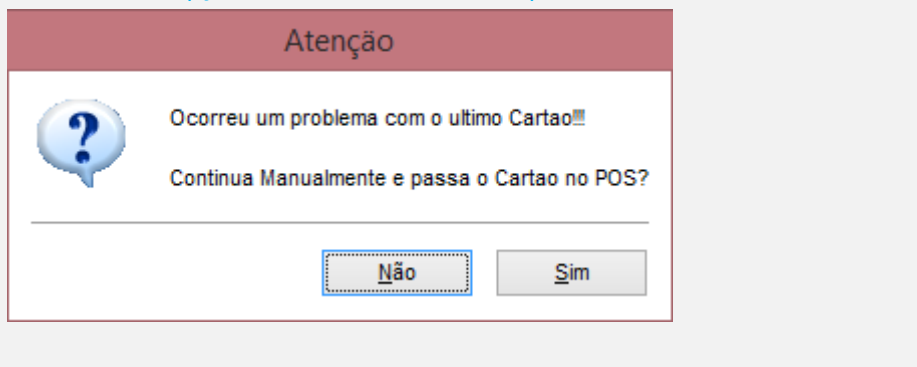

#### **TOTVS**

Aguarde... Processando NFC-e Orcamento: 001705 - Doc.: 000000547

05 – Verifique que a venda foi finalizada normalmente e que a tag <card> foi enviada, indicando que transação TEF foi feita manualmente ( tpIntegra = 2 ).

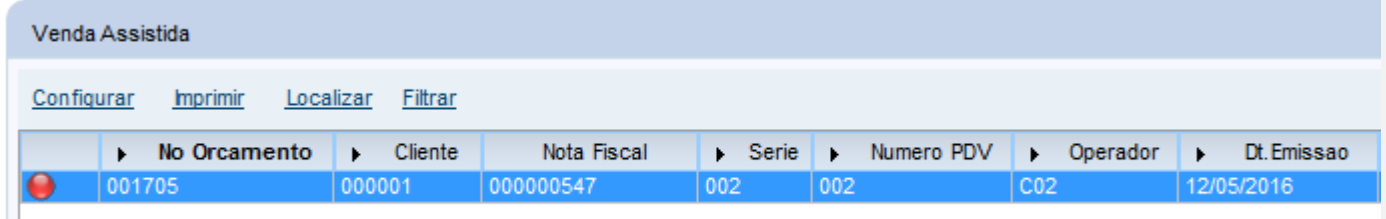

```
<pag>
<tPag>03</tPag>
<vPag>9.73</vPag>
<card><tpIntegra>2</tpIntegra>
     <tBand>99</tBand>
\langle/card\rangle\langle/pag>
```
#### **Teste Integrado (Equipe de Testes)**

[Descrever a sequência dos testes realizados em detalhes e os resultados atingidos. O Print Screen de telas é opcional]

## **Teste Automatizado (Central de Automação)** *[Opcional]*

[Informar as suítes executadas e descrever os resultados atingidos]

 $\overline{\circ}$ 

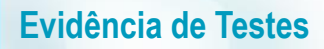

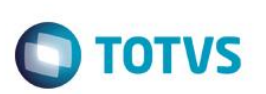

**Dicionário de Dados (Codificação)** *[Opcional]*

[O objetivo é incluir o print-screen da tela do dicionário de dados atualizado quando necessário.]

### **2. Outras Evidências**

O objetivo é indicar para a equipe de Testes que a informação criada deve ser validada, como por exemplo, publicação de ponto de entrada, etc.

 $\overline{\bullet}$